## **Att kommunicera med varandra via mail, sms, zoom, Messenger**

Kurs på Nytorgsträffen 12 september 2022

Hans von Zeipel

hans.vonzeipel@gmail.com

monicaochhans.se

Det finns många appar som hanterar mejl. Här är 3 olika, Samsung, Google och Outlook.

**Mejl**

Om man öppnar apparna ser det ut enligt följande sidor

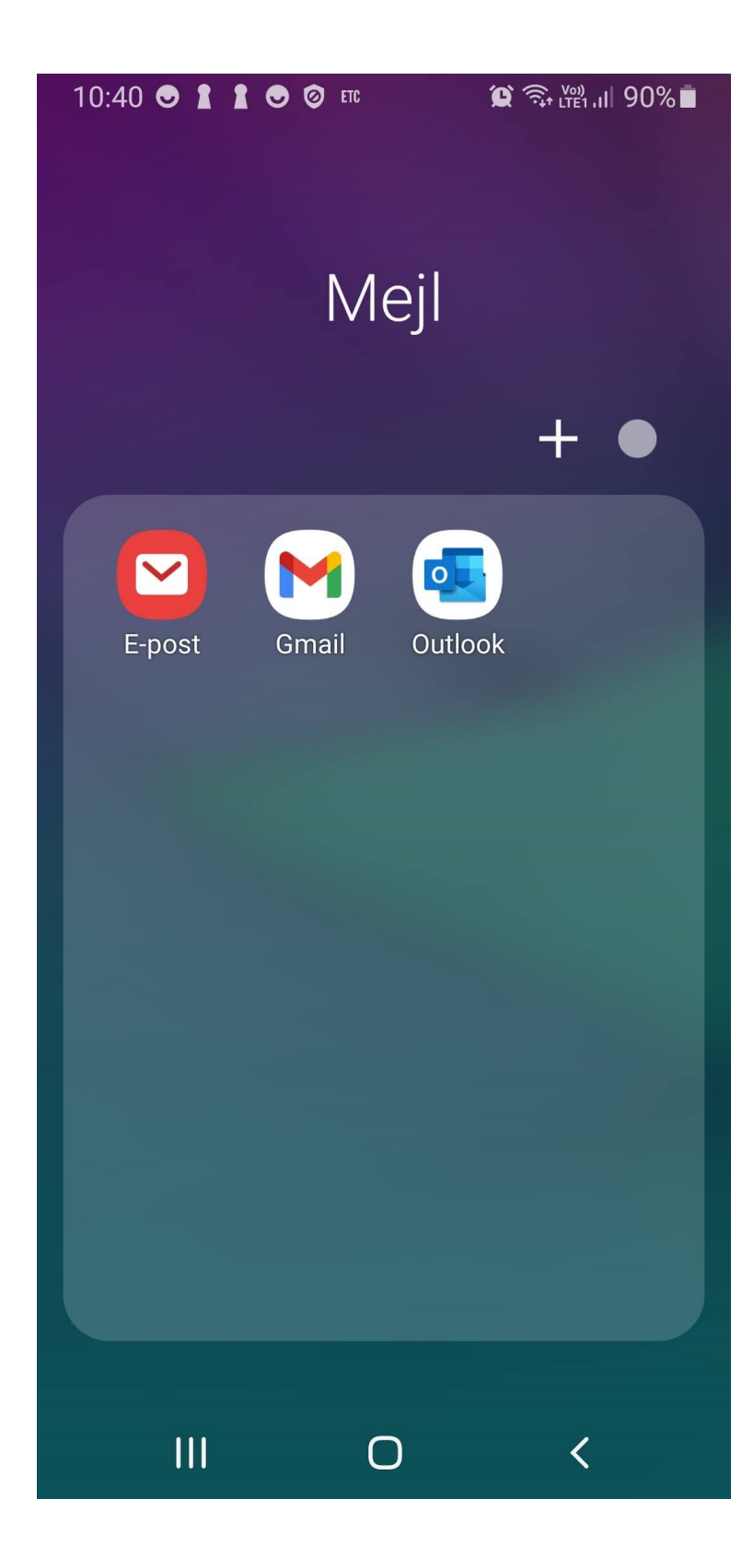

### Samsung

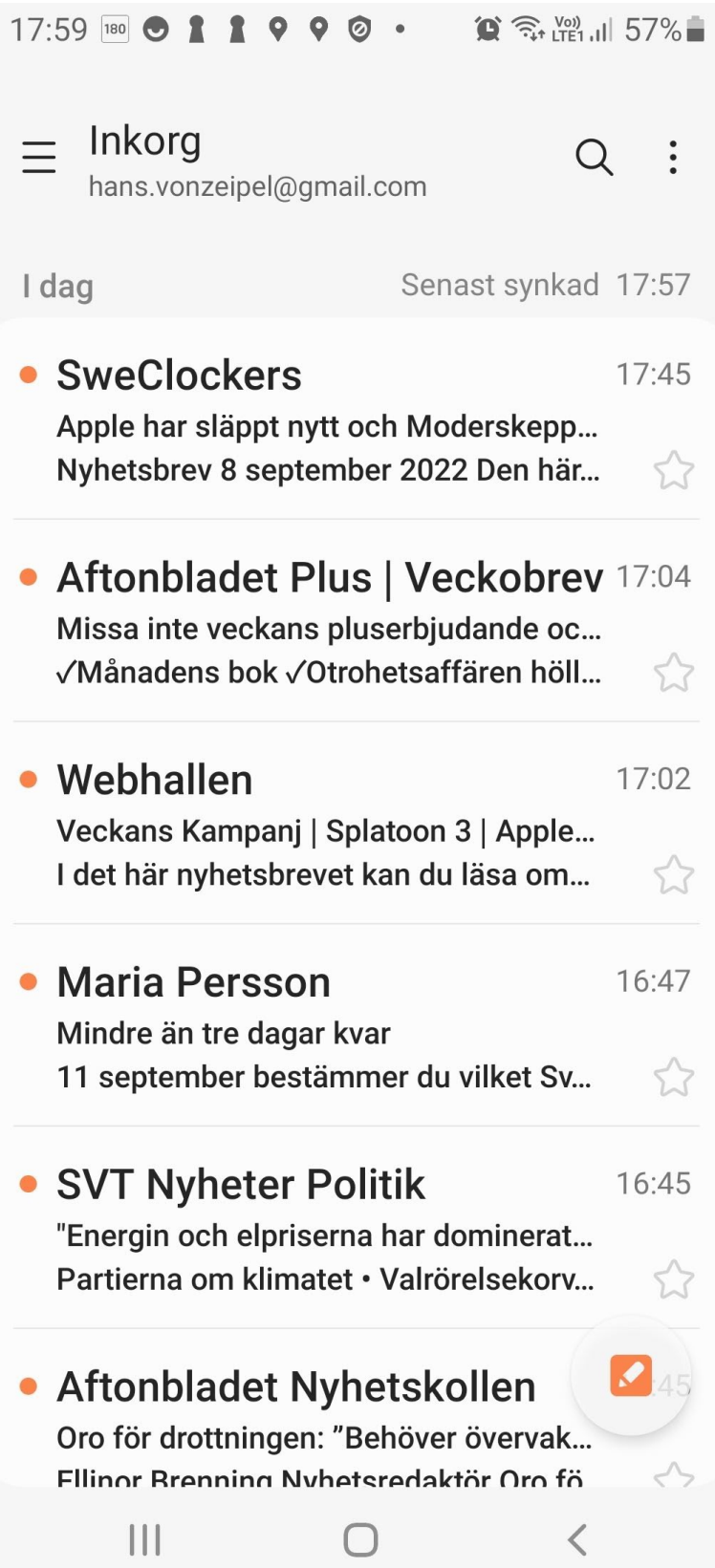

#### Gmail (Google)

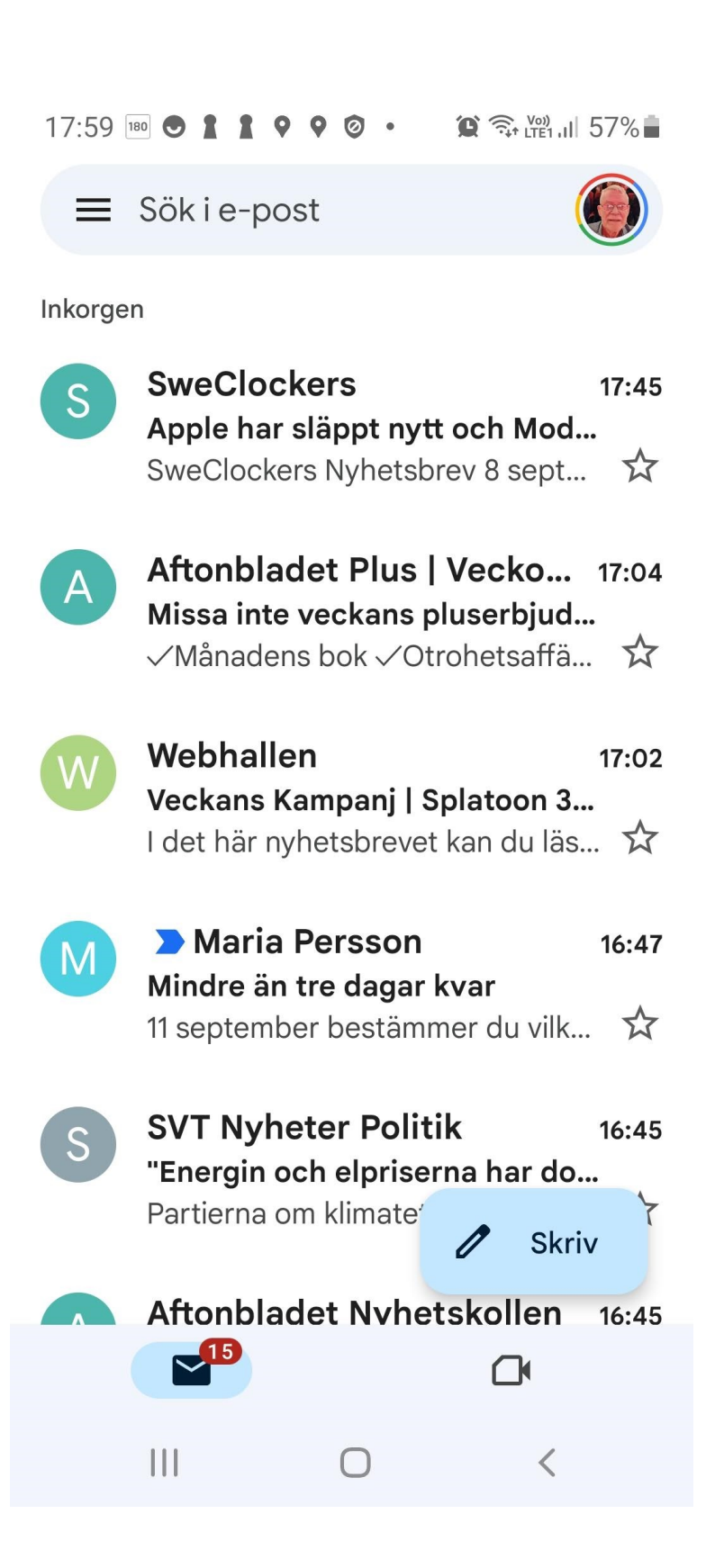

#### Outlook (Microsoft)

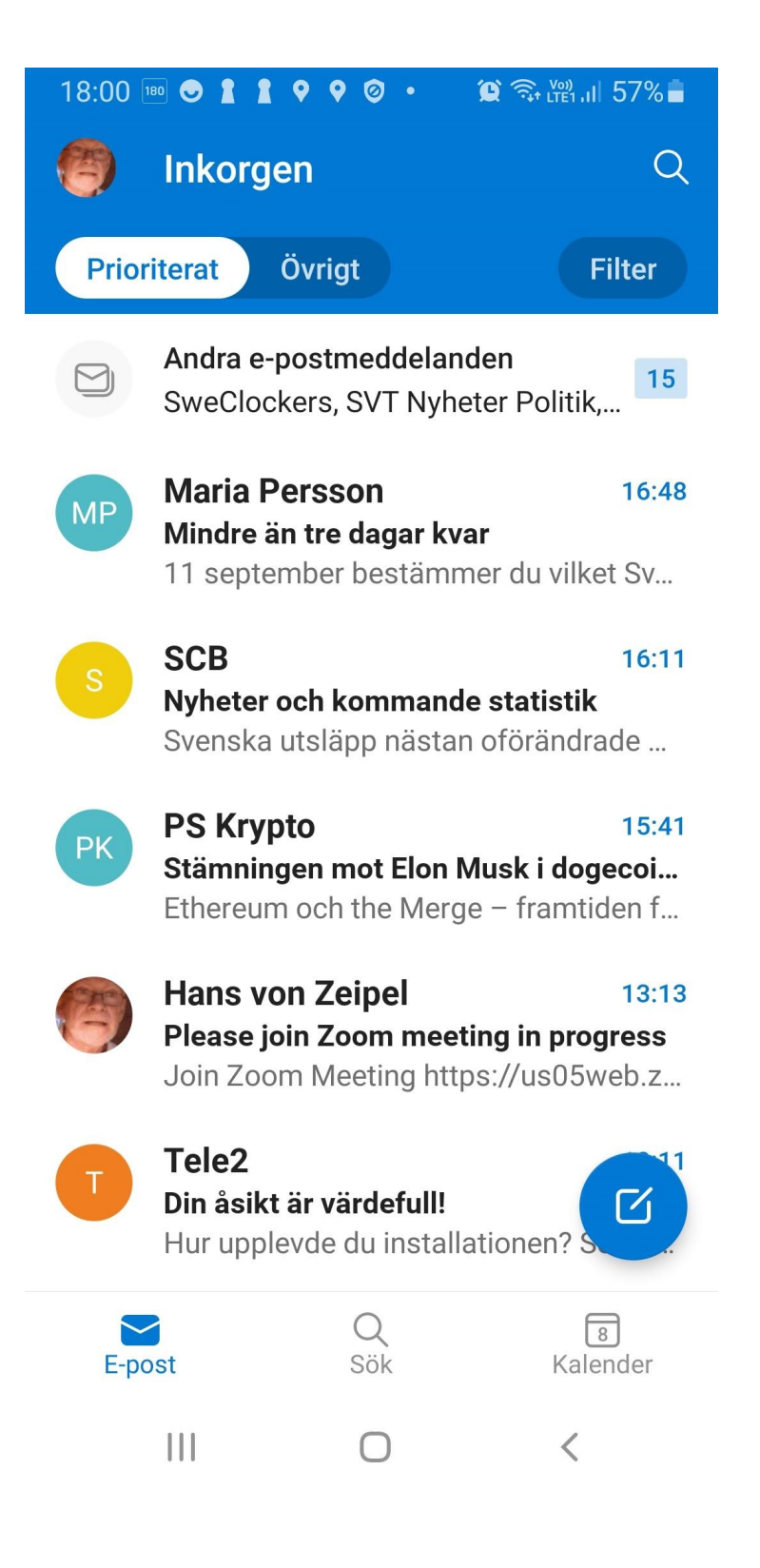

Det finns många fler appar för mejl

På alla kan man peka på skriv för att skriva och skicka ett mejl till någon. Så här ser det ut på gmail men i princip ser det likadant ut i andra mejlprogram.

Här fyller man i mejladress till den man vill mejla. Sedan en rubrik och sedan brödtext

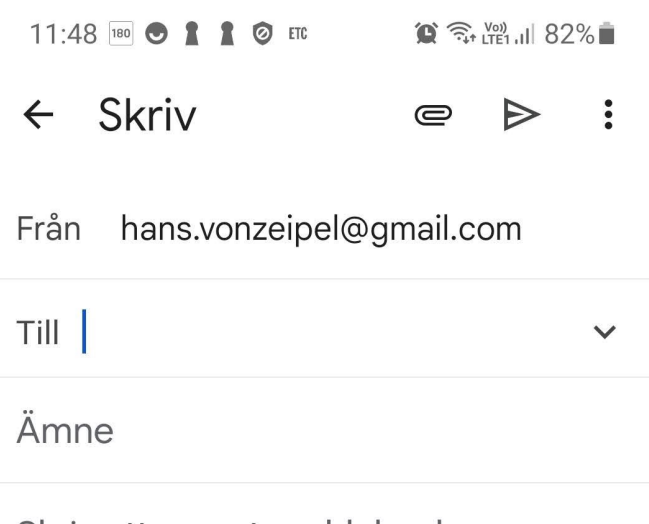

Skriv ett e-postmeddelande

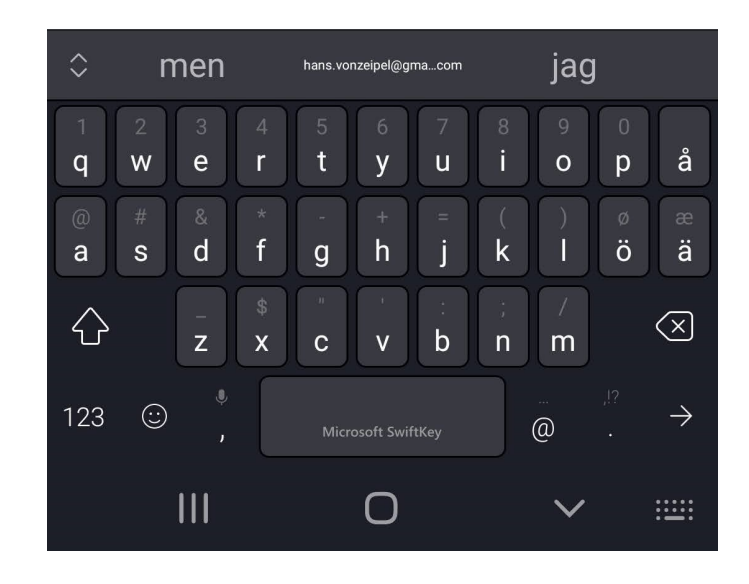

När jag är klar trycker jag på den blå pilen för att skicka mejlet.

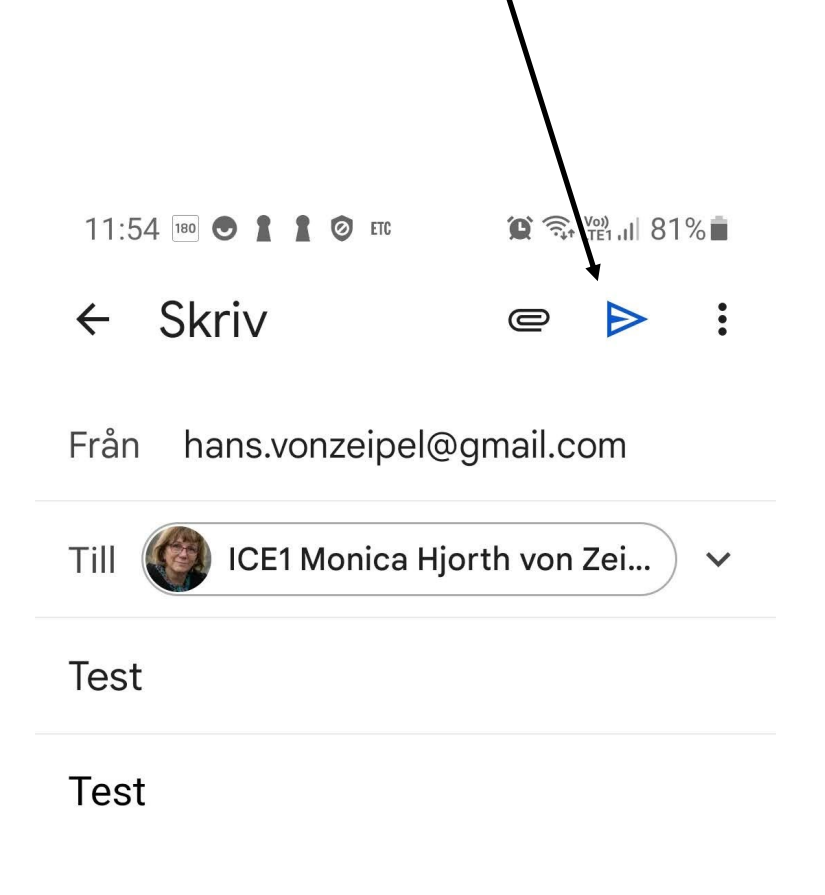

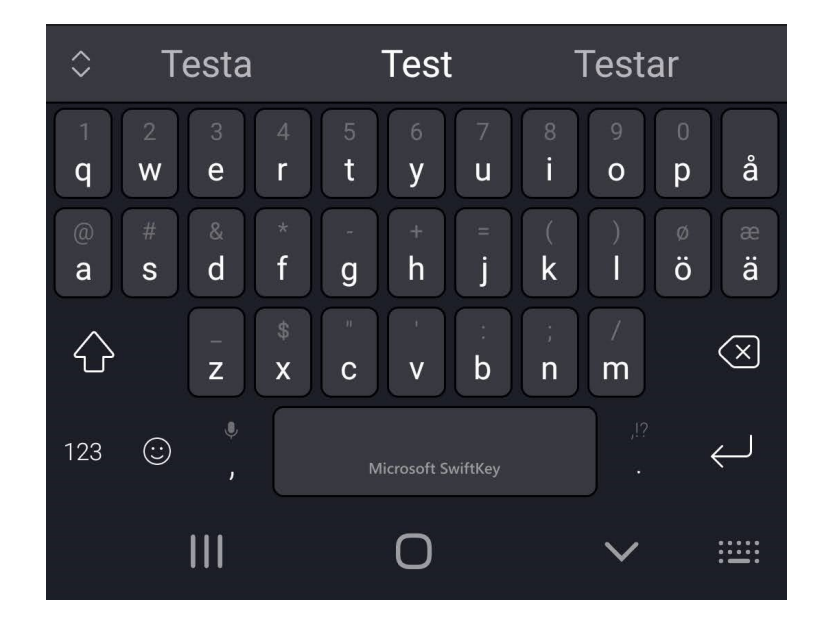

För att läsa ett mejl, klickar man på det för att läsa det. Sedan kan man besvara det genom att klicka på Svara. Om det är ett mejl som gått till flera är det oftast bäst att Svara alla. Vill man vidarebefordra mejlet till någon annan klickar man på Vidarebefordra.

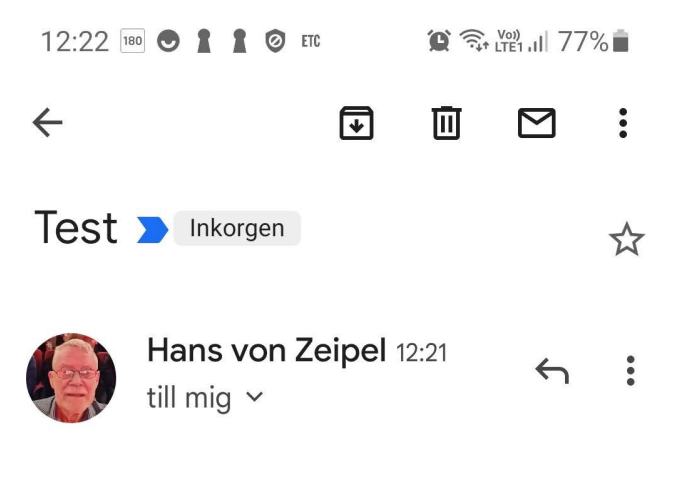

bla

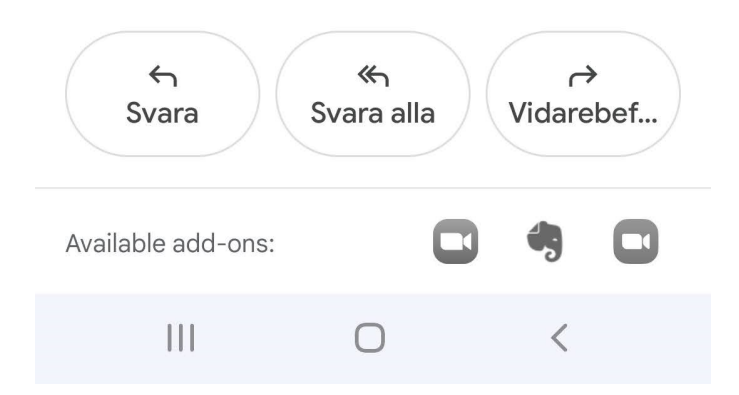

#### **SMS**

I den här YouTubevideon kan man se hur man gör för att skicka ett sms:

[https://www.youtube.com/watch?v=fkQNcF57k](https://www.youtube.com/watch?v=fkQNcF57k-M)-M

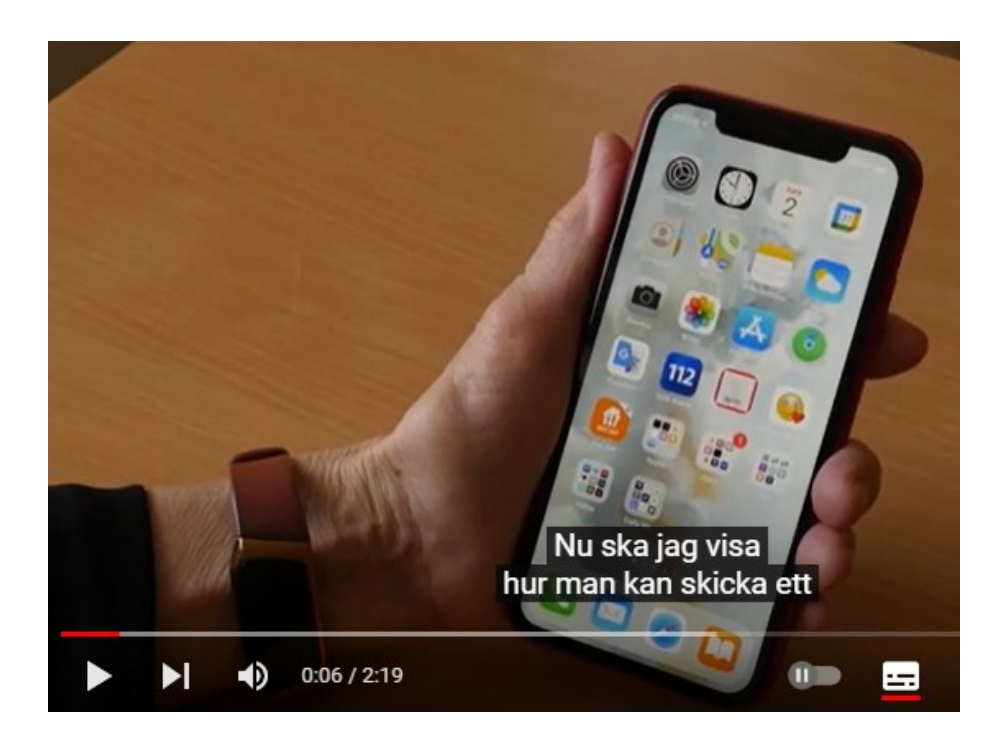

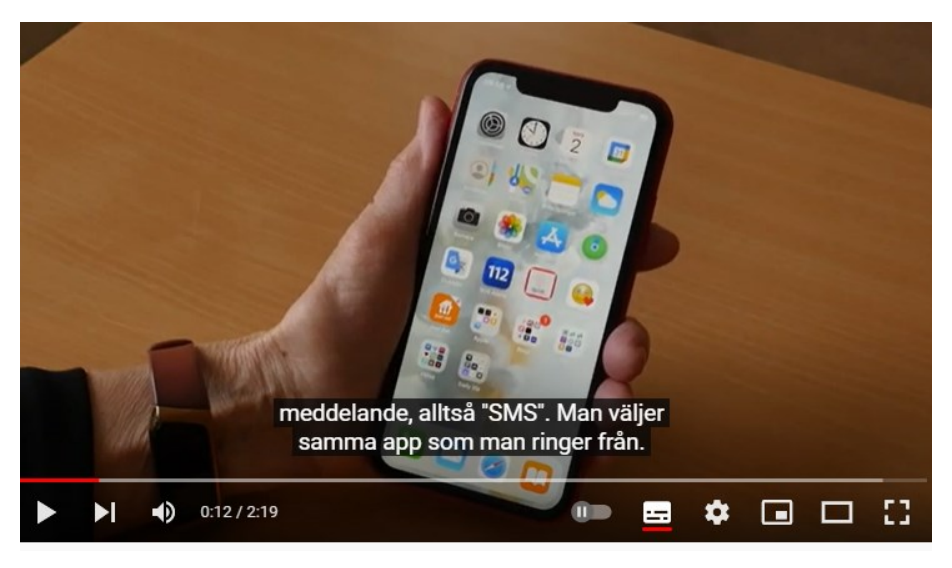

#### Mer YouTube-video (Seniorsurfarna)

[https://www.youtube.com/watch?v=J3a67\\_aOyw8](https://www.youtube.com/watch?v=J3a67_aOyw8)

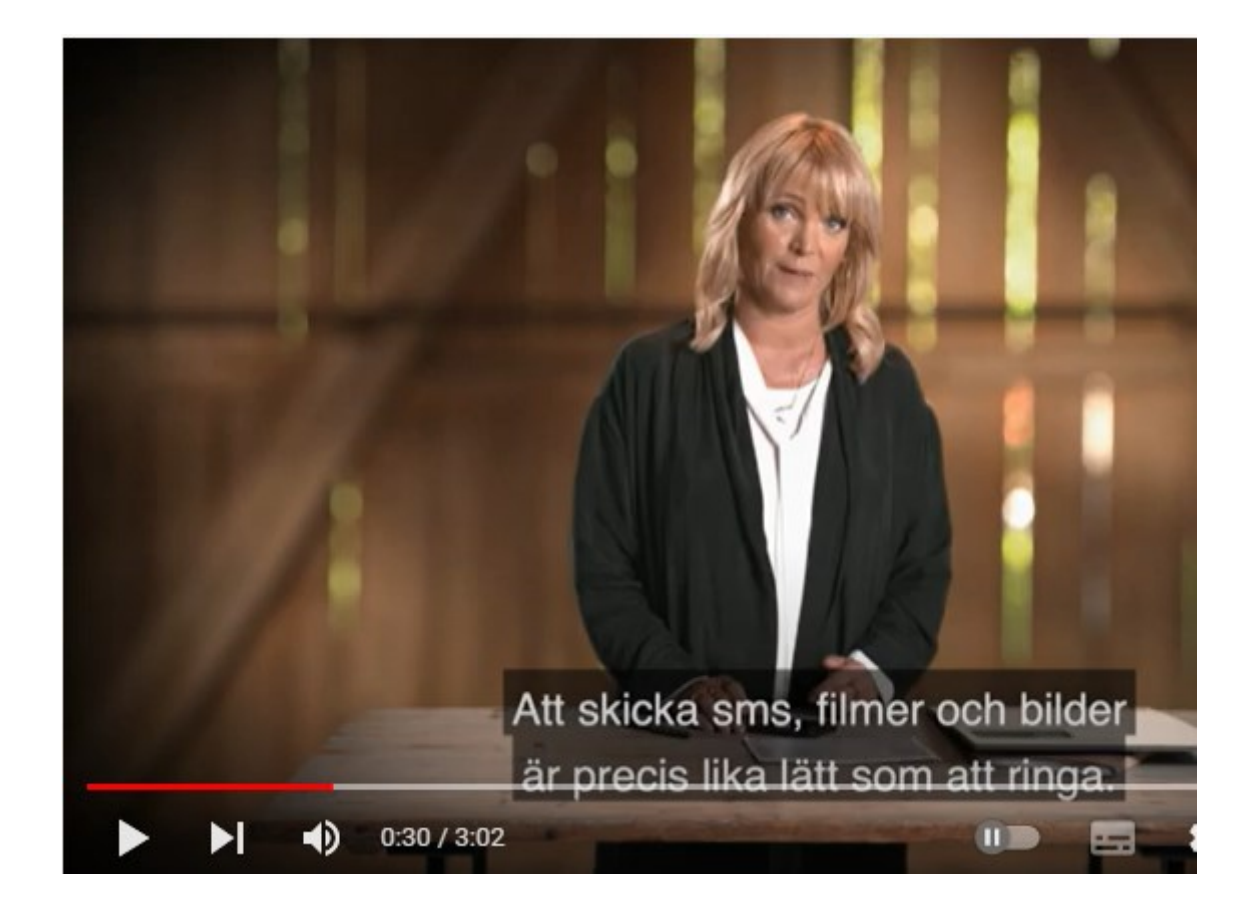

#### Zoom

För att deltaga i ett zoom-möte klickar man på länken i det mejl man fått med inbjudan till mötet.

# Förberedelser – för att deltaga i ett möte

- Det behövs inget konto på Zoom för att deltaga
- Installera gärna i förhand Zoom-klienten
	- Från www.zoom.us/download
	- Eller Zoom-appen för mobiltelefoner och surfplattor
- Använd gärna hörlurar/headset med mikrofon ٠
	- Ställ in volym för högtalare
- Ha mailet med anslutningslänken tillgänglig

 $\Box$  $9:20 / 34:30$ 

Föreningen DIS, 202(III)

 $\bullet$ 

I٥

**Inches** 

 $=$ 

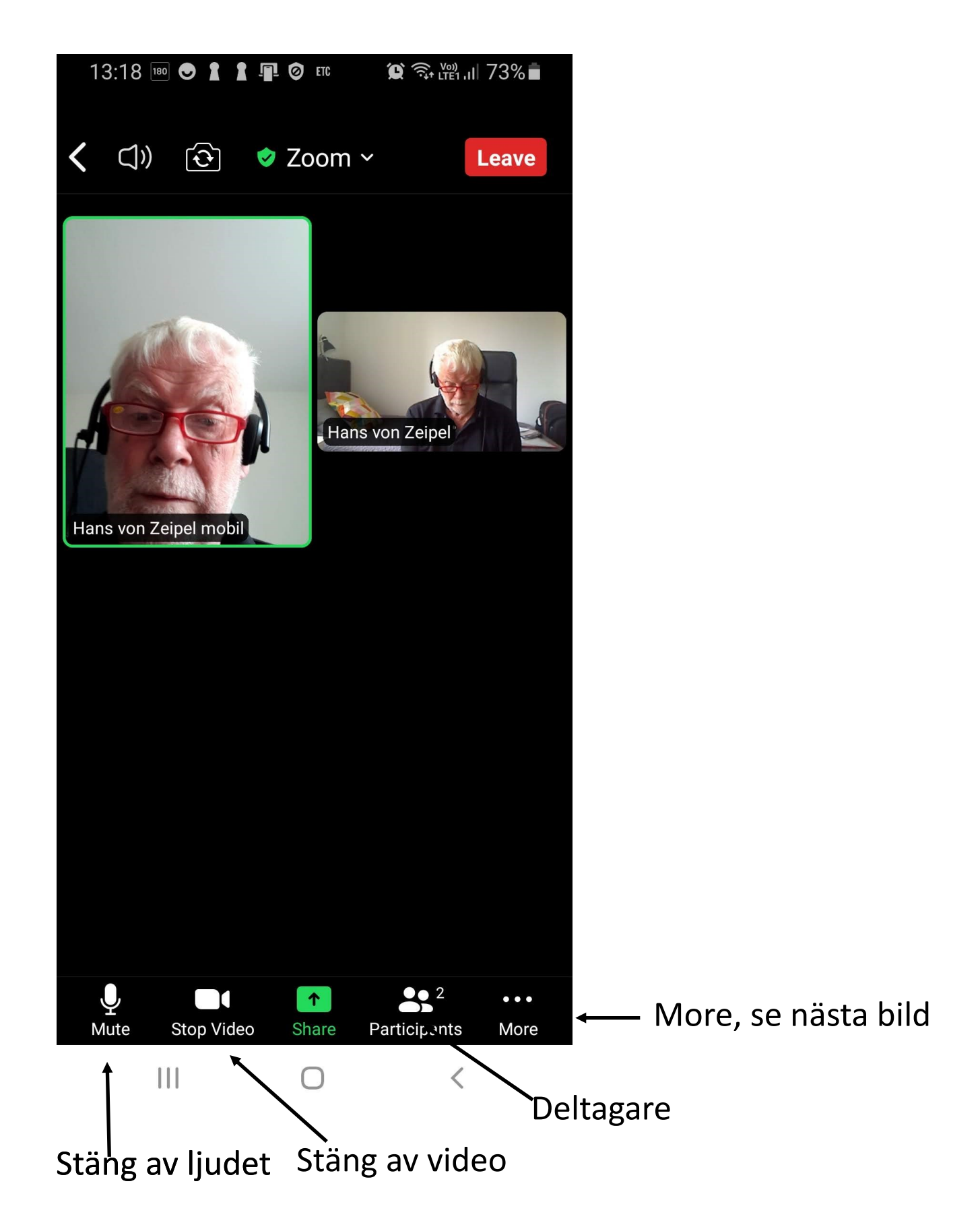

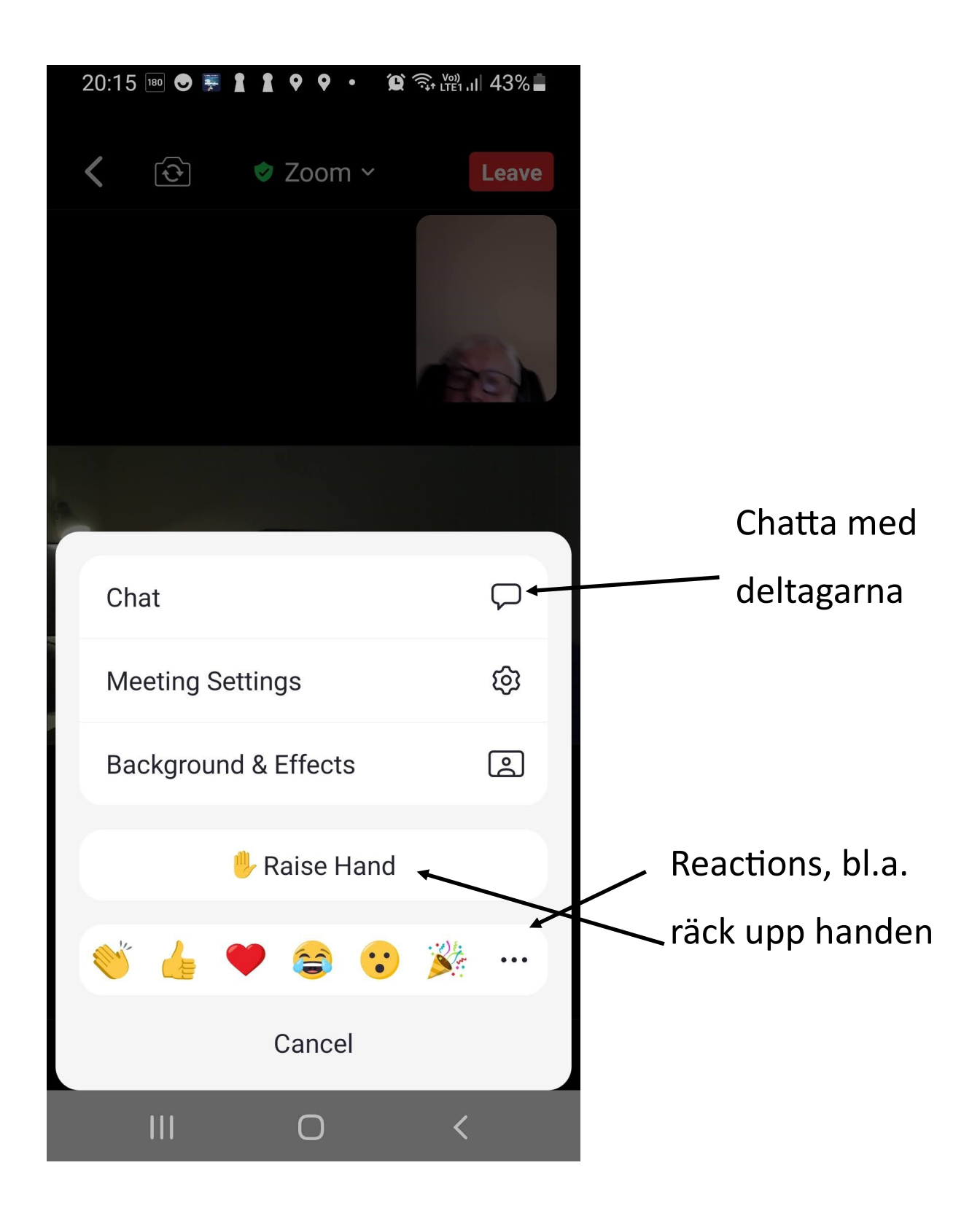

Om man har gratisversionen av Zoom finns det vissa begränsningar t.ex. tidsgräns på 40 minuter. Programmet Jitsi Meet liknar Zoom men har färre begränsningar.

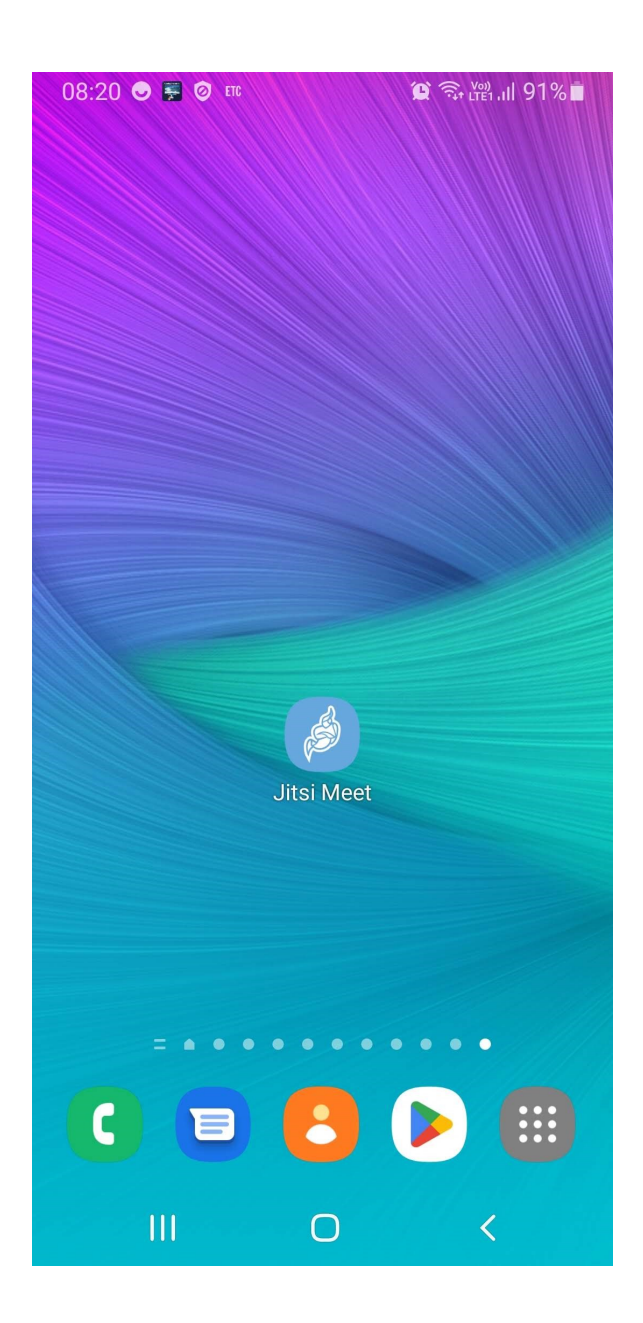

Man skriver bara in ett rumsnamn t.ex. Nytorgsträffen så möts man i Jitsi Meet

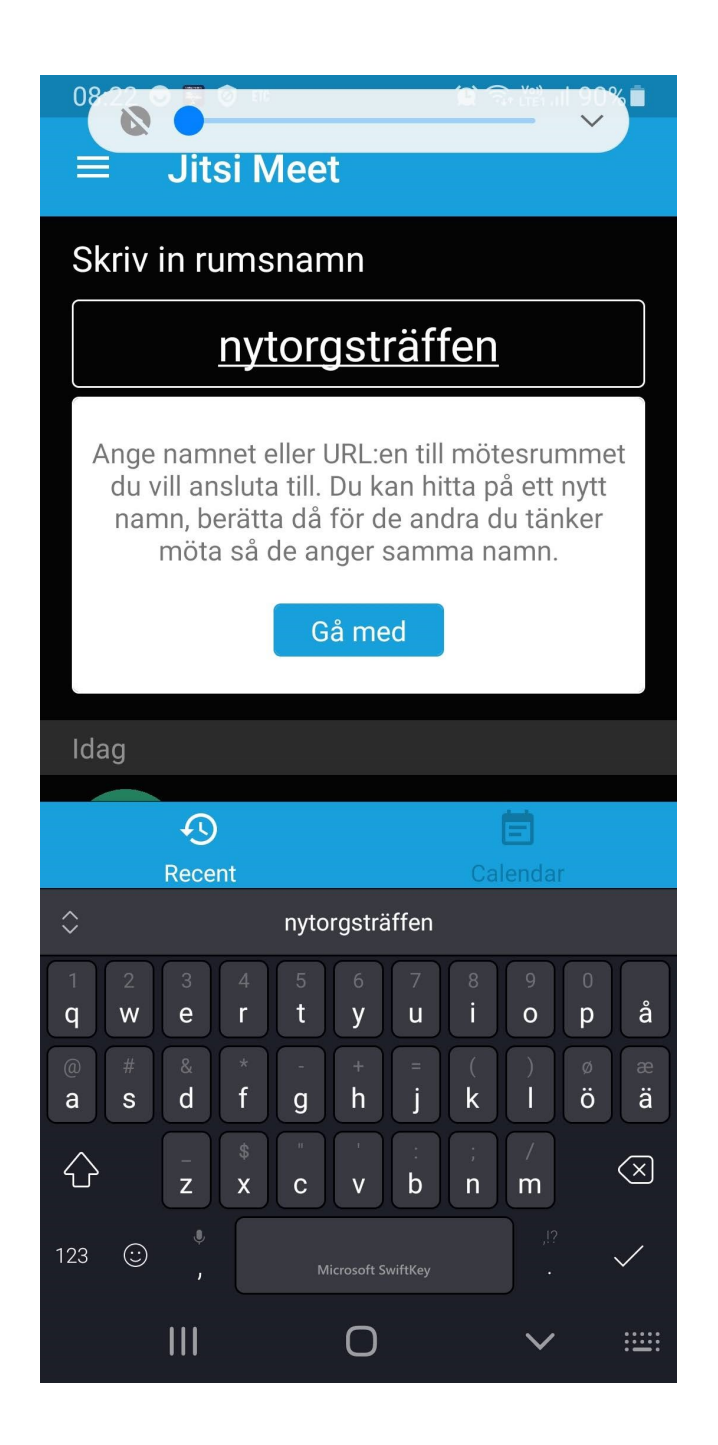

Man skriver in sitt namn och klickar på "Anslut till mötet"

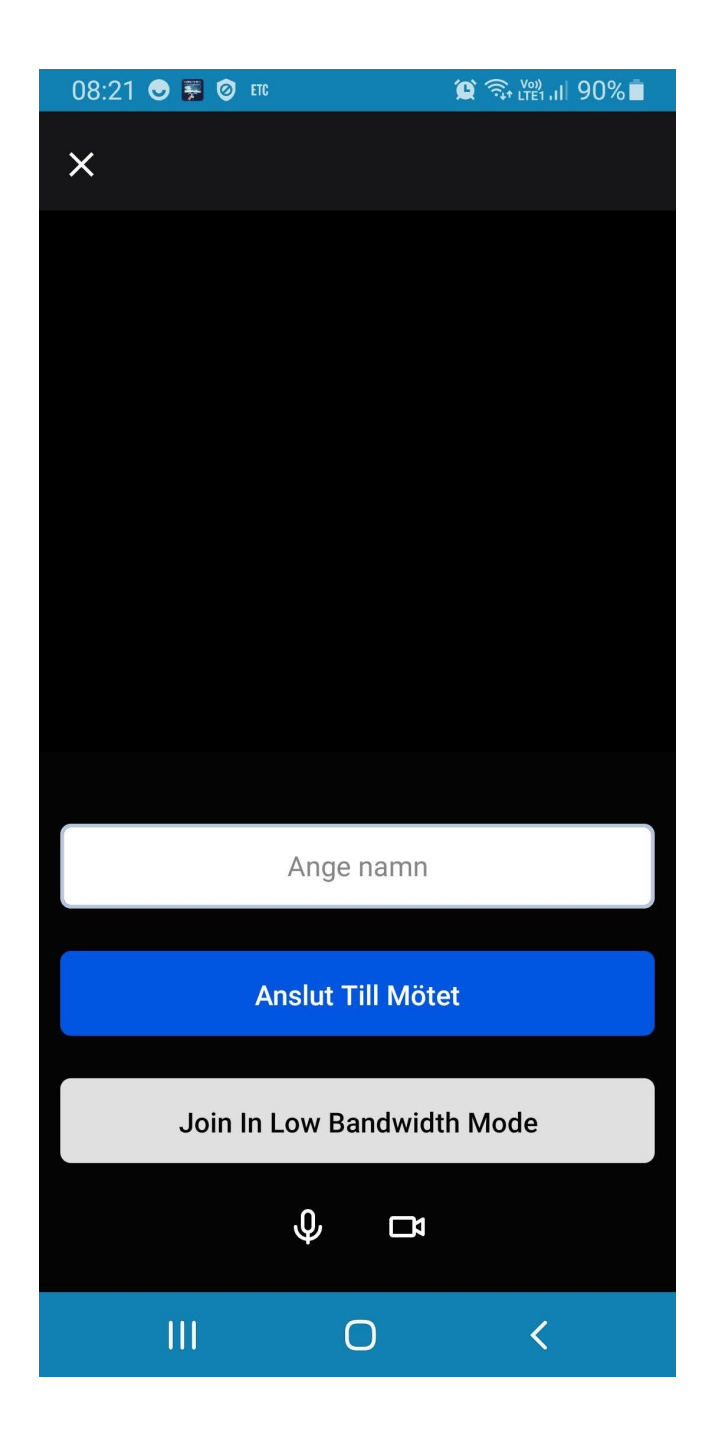

#### **Messenger**

Messenger finns som en app men också som en del av Facebook (se nästa sida)

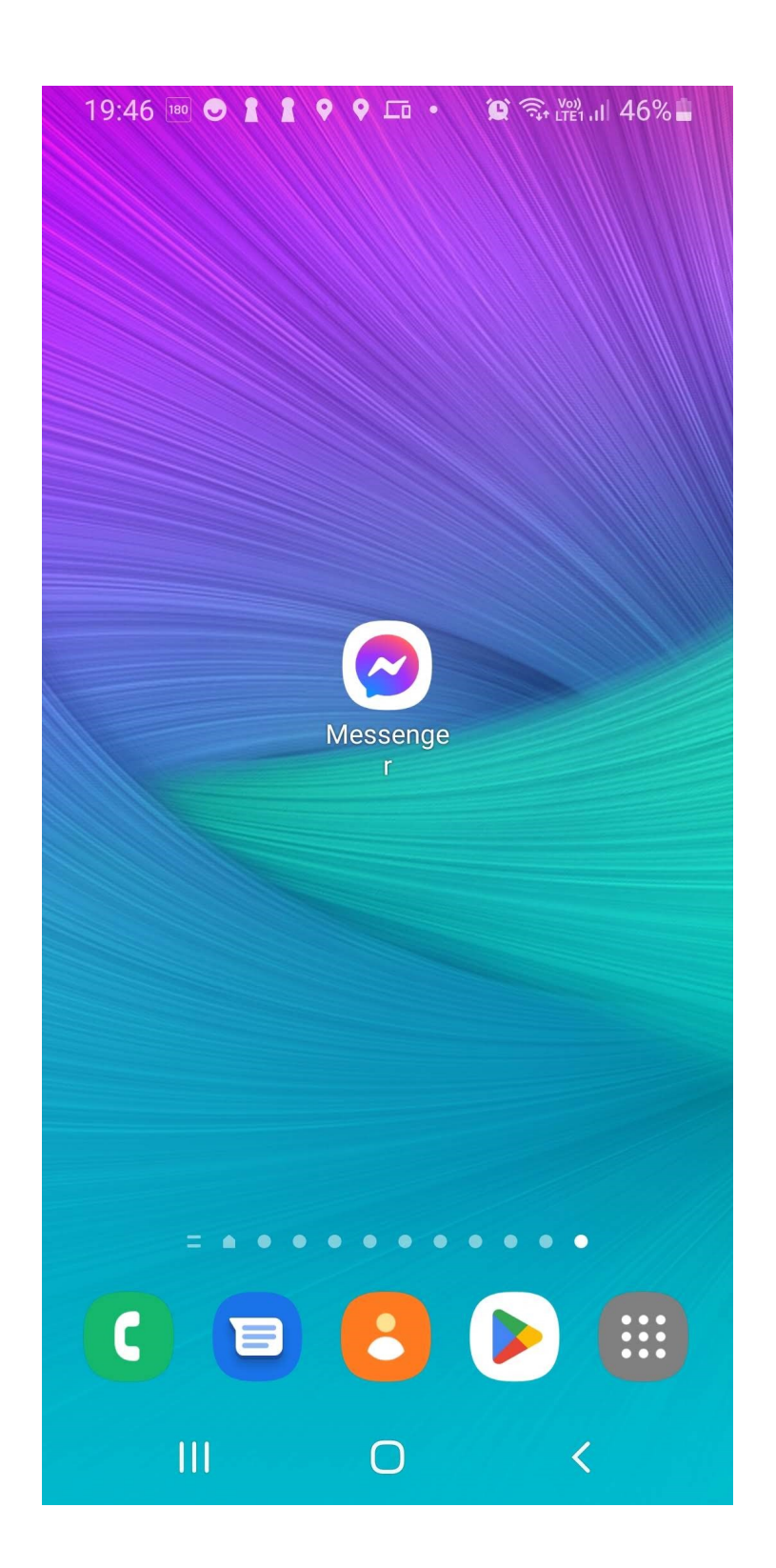

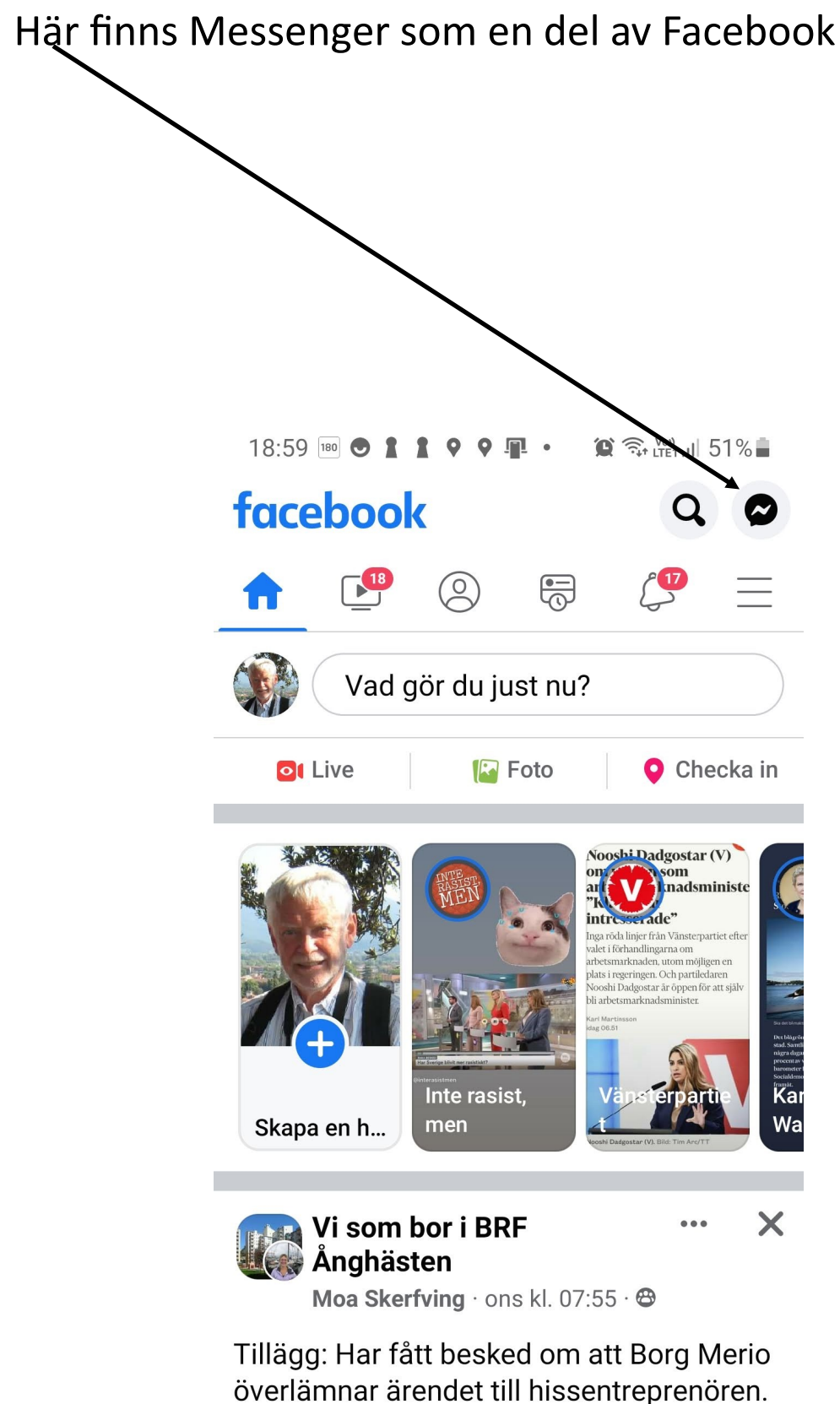

Till boende på Maria Bangata 9. Vill

informera om att jag har mejlat Borg Merio om det mekaniskt tjutande/gnisslande

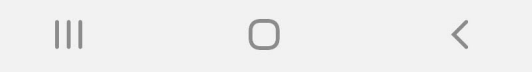

## Så här ser det ut när man öppnar Messenger (namnen är dolda av GDPR-skäl)

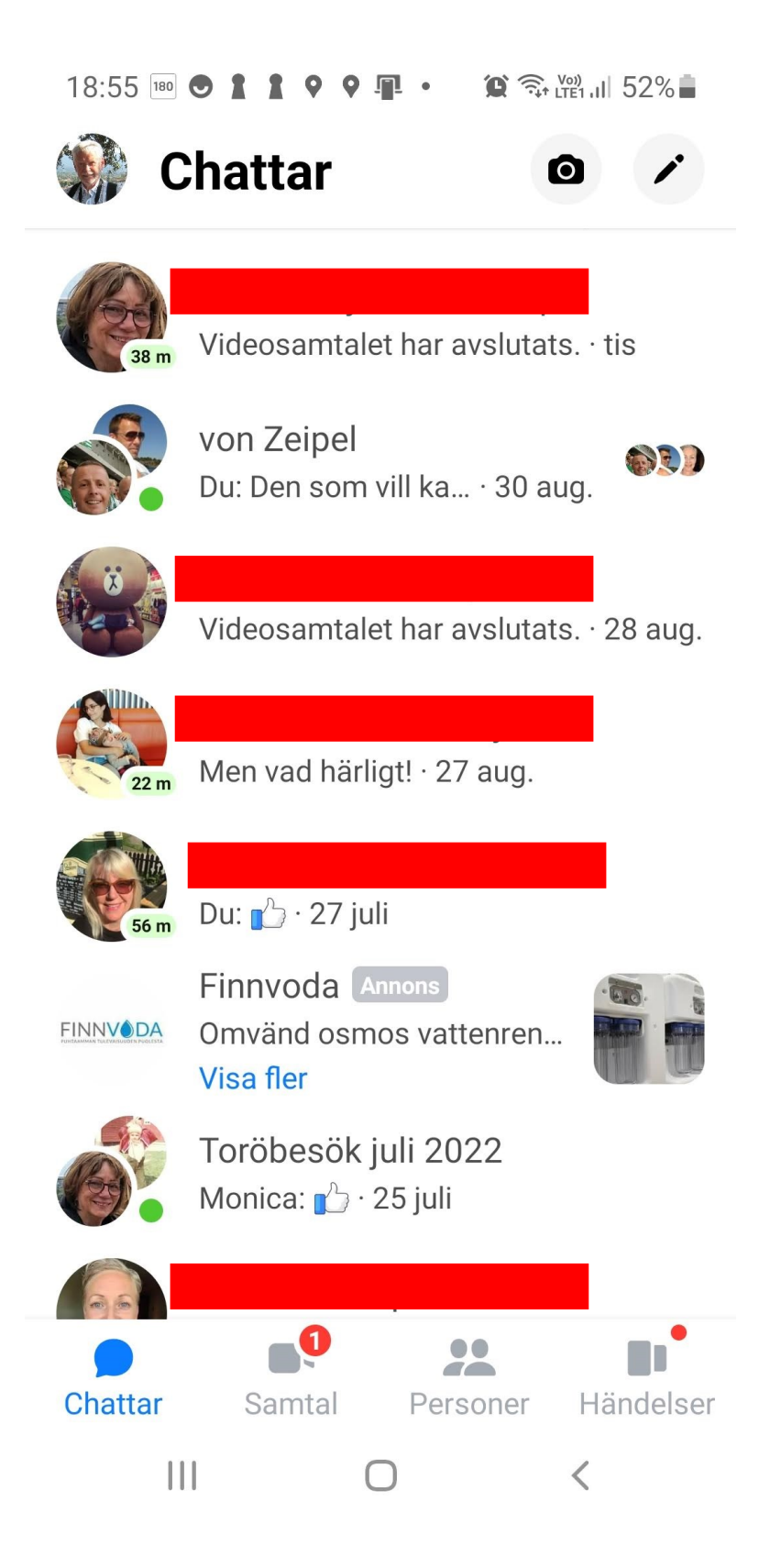

#### Om man klickar på ett namn ser det ut så här

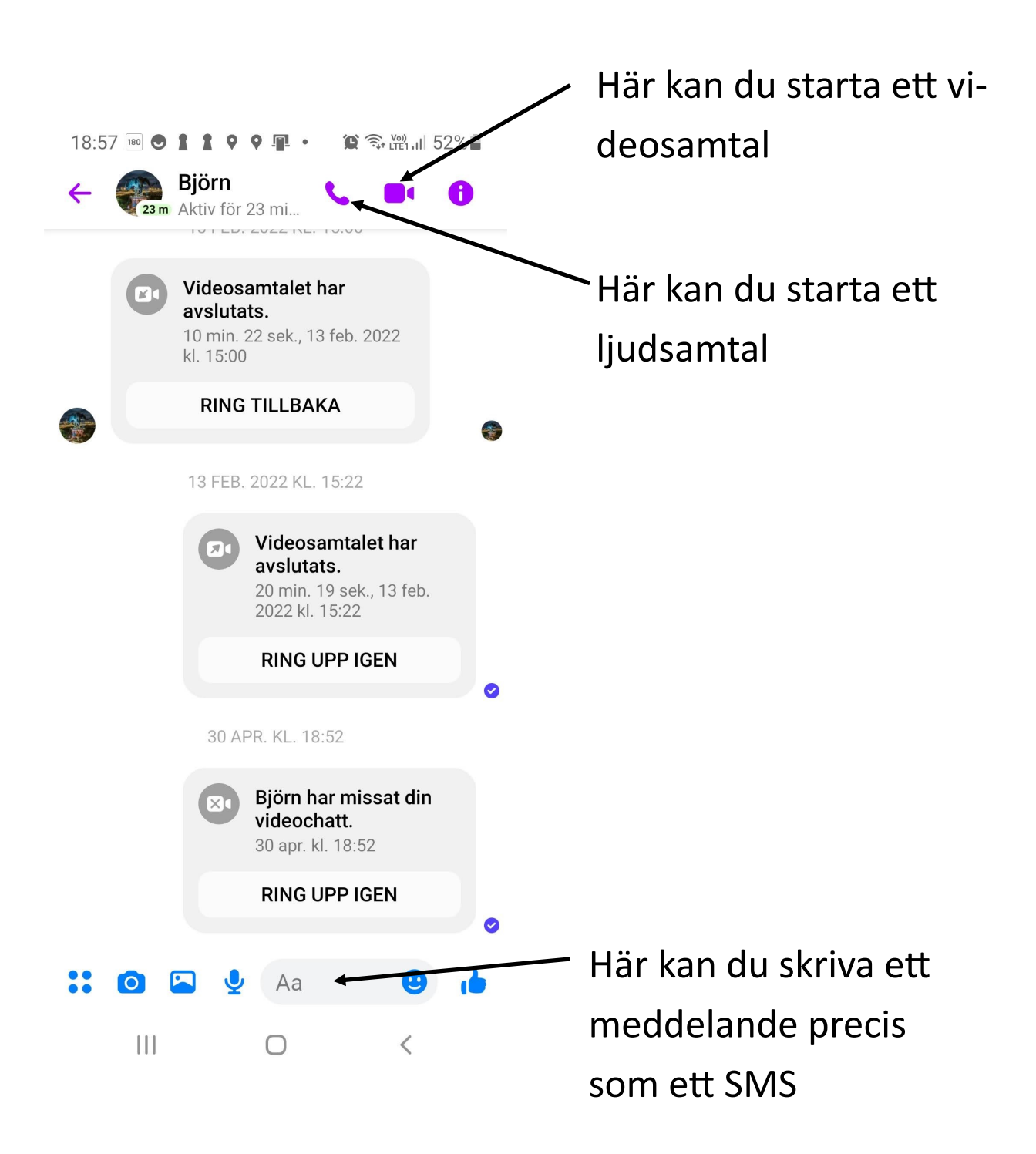